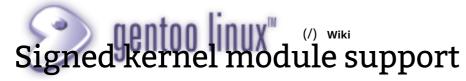

From Gentoo Wiki

Since Linux kernel version 3.7 onwards, support has been added for signed kernel modules. When enabled, the Linux kernel will only load kernel modules that are digitally signed with the proper key. This allows further hardening of the system by disallowing unsigned kernel modules, or kernel modules signed with the wrong key, to be loaded. Malicious kernel modules are a common method for loading rootkits on a Linux system.

## Contents

- 1 Enabling module signature verification
  - 1.1 Configuring module signature verification
  - 1.2 Building the kernel with proper keys
  - 1.3 Validating module signature support
- 2 Administering kernel module signatures
  - 2.1 Protecting the private key
  - 2.2 Manually signing modules
  - 2.3 Distributing the kernel and modules
- 3 External resources

# Enabling module signature verification

Enabling support is a matter of toggling a few settings in the Linux kernel configuration. Unless you want to use your own keypair, this is all that has to be done to enable kernel module support. It must also be noted that a change of file structure occurred in kernel version 4.3.3. So from this version and above the certificates and a sign files used to manually sign modules has moved into: /usr/src/linux/certs/ Also the sign-file perl script is now directly executable in later kernel versions and does not require you to execute the perl command. Adjust the installation and setup methods accordingly to the kernel version that will be used.

### Configuring module signature verification

Module signature verification is a kernel feature, so has to be enabled through the Linux kernel configuration. You can find the necessary options under *Enable loadable module support*.

| E  | nable loadable module support        |
|----|--------------------------------------|
| *] | Module signature verification        |
| *] | Require modules to be validly signed |
| *] | Automatically sign all modules       |

The option *Module signature verification* (*CONFIG\_MODULE\_SIG*) enables the module signature verification in the Linux kernel. It supports two approaches on signed module support: a rather permissive one and a strict one. By default, the permissive approach is used, which means that the Linux kernel module either has to have a valid signature, or no signature. With the strict approach, a valid signature must be present. In the above example, the strict approach is used by selecting *Require modules to be validly signed* (*CONFIG\_MODULE\_SIG\_FORCE*). Another way of enabling this strict approach is to set the kernel boot option enforcemodulesig=1.

When building the Linux kernel, the kernel modules will not be signed automatically unless you select *Automatically sign all modules* (CONFIG\_MODULE\_SIG\_ALL).

Finally, we need to select the hash algorithm to use with the cryptographic signature. In the above example, we use SHA-512.

### Building the kernel with proper keys

When the Linux kernel is building with module signature verification support enabled, then you can use your own keys or have the Linux kernel build infrastructure create a set for you. If you want the Linux kernel build infrastructure to create it for you, just continue as you always do with a make and make modules\_install. At the end of the build process, you will notice that signing\_key.priv (/certs /signing\_key.pem in kernel 4.3.3 or higher) and signing\_key.x509 will be available on the root of the Linux kernel sources.

If we want to use our own keys, you can use openssl to create a key pair (private key and public key). The following command, taken from kernel/Makefile, creates such a key pair.

#### Note: For kernels 4.3.3 and above x509.genkey is located in:

/usr/src/linux/certs/x509.genkey

#### FILE x509.genkey Key generation configuration file

```
[ req ]
default_bits = 4096
distinguished_name = req_distinguished_name
prompt = no
string_mask = utf8only
x509_extensions = myexts
[ req_distinguished_name ]
CN = Modules
[ myexts ]
basicConstraints=critical,CA:FALSE
keyUsage=digitalSignature
```

```
user $ openssl req -new -nodes -utf8 -sha512 -days 36500 -batch -x509 -config x509.genkey -outform DER -out signing_key.x509
keyeut signing key priv
```

-keyout signing\_key.priv

subjectKeyIdentifier=hash
authorityKeyIdentifier=keyid

(/certs/signing\_key.pem in kernel 4.3.3 or higher)

The resulting files need to be stored as signing\_key.x509 and signing\_key.priv (/certs/signing\_key.pem in kernel 4.3.3 or higher) in the root of the Linux kernel source tree.

The public key part will be build inside the Linux kernel. If you configured the kernel to sign modules, this signing will take place during the make modules\_install part.

### Validating module signature support

Reboot with the newly configured kernel. In the output of dmesg you should be able to confirm that the proper certificate is loaded:

root # dmesg | grep -i 'x.\*509'

```
[ 1.279874] Asymmetric key parser 'x509' registered
[ 1.286431] Loading compiled-in X.509 certificates
```

1.292031] Loaded X.509 cert 'Modules: b03b5edb5700f9d5d785eb2d6f3e19d34a20205b'

If CONFIG\_KEYS\_DEBUG\_PROC\_KEYS is enabled, then root user can view certificate in /proc/keys file:

#### root # cat /proc/keys

ſ

| 011aee9c I  | 1 perm 1f030000 | 0 0 asymmetri Modules: b03b5edb5700f9d5d785eb2d6f3e19d34a20205b: X509 | .R |
|-------------|-----------------|-----------------------------------------------------------------------|----|
| 0b5726c7 IQ | 1 perm 1f3f0000 | 0 65534 keyring _uid_ses.0: 1                                         |    |
| 0b6539f7 I  | 1 perm 1f0b0000 | 0 0 keyring .system_keyring: 1                                        |    |
| 3b688504 IQ | 2 perm 1f3f0000 | 0 65534 keyring _uid.0: empty                                         |    |

modinfo should display same key:

```
user $ modinfo usbcore | grep '^sig'
```

| signer:                  | Modules                                                     |
|--------------------------|-------------------------------------------------------------|
| sig_key:                 | B0:3B:5E:DB:57:00:F9:D5:D7:85:EB:2D:6F:3E:19:D3:4A:20:20:5B |
| <pre>sig_hashalgo:</pre> | sha512                                                      |

The kernel modules have the digital signature appended at the end. A simple hexdump can confirm if a signature is present or not:

user \$ hexdump -C vxlan.ko | tail

```
00008880 cf 0e e7 cb 10 9e 98 5f 4b 21 d4 03 ba 3d 7e e7 |..... K!...=~.|
         68 db f9 e3 5f 62 3c c7 d6 6c 84 c7 d6 68 c1 73 |h... b<..l...h.s|
00008890
000088a0
         3d d7 5a 38 66 99 12 b8 84 c9 84 45 dd 68 6d 17 |=.Z8f.....E.hm.|
         03 24 dc 9c 6f 6d 11 01 e9 74 82 ea b5 5b 46 07 |.$..om...t...[F.]
000088b0
000088c0 fe dd 66 97 1a 33 58 3d 6e d0 ac 03 08 16 73 06 |..f..3X=n....s.|
000088d0
         9f 90 c4 eb b3 82 1d 9f 48 8c 5b 51 01 06 01 1e |.....H.[Q....]
000088e0 14 00 00 00 00 00 02 02 7e 4d 6f 64 75 6c 65 20 |.......~Module |
000088f0 73 69 67 6e 61 74 75 72 65 20 61 70 70 65 6e 64 [signature append]
00008900
         65 64 7e 0a
                                                          |ed~.|
00008904
```

The string ~Module signature appended~ at the end confirms that *a signature* is present. Of course, it does not confirm that the signature is valid or not.

To remove the signature, we can use the strip command:

root # strip --strip-debug vxlan.ko
root # hexdump -C vxlan.ko | tail

```
00097330 6c 5f 67 65 74 5f 73 74 61 74 73 36 34 00 72 63 |l get stats64.rc|
00097340 75 5f 62 61 72 72 69 65 72 00 5f 72 61 77 5f 73 |u barrier. raw s|
         70 69 6e 5f 75 6e 6c 6f 63 6b 00 72 65 67 69 73
                                                          |pin unlock.regis|
00097350
00097360 74 65 72 5f 70 65 72 6e 65 74 5f 64 65 76 69 63
                                                          |ter pernet devic|
         65 00 6b 6d 61 6c 6c 6f 63 5f 63 61 63 68 65 73 |e.kmalloc caches|
00097370
         00 6e 65 74 64 65 76 5f 69 6e 66 6f 00 6e 65 69 [.netdev info.nei]
00097380
                                                          |gh lookup.releas|
         67 68 5f 6c 6f 6f 6b 75 70 00 72 65 6c 65 61 73
00097390
000973a0
         65 5f 73 6f 63 6b 00 72 65 67 69 73 74 65 72 5f
                                                          |e sock.register |
000973b0
         6e 65 74 64 65 76 69 63 65 00
                                                          [netdevice.]
000973ba
```

If we try to load this module now, we get a failure:

root # modprobe vxlan

modprobe: ERROR: could not insert 'vxlan': Required key not available

This confirms that modules without a signature are not loaded.

# Administering kernel module signatures

Once the kernel boots and we have validated that the signed kernel module support works, it is important to correctly handle the keys themselves.

### Protecting the private key

The private key, stored as signing\_key.priv (/certs/signing\_key.pem in kernel 4.3.3 or higher), needs to be moved to a secure location (unless you will be creating new keys for new kernels, in which case the file can be removed). Do not keep it at /usr/src/linux on production systems as malware can then easily use this key to sign the malicious kernel modules (such as rootkits) and compromise the system further.

The best way to do this is to move the key to a USB stick that you will unplug from your computer after it has been moved. That way if you update a driver such asd you graphics drivers which do not require a kernel re-compile you can insert the USB stick for that moment to sign your driver modules and unplug it after you have done so.

Other methods include technology such as a TPM yet these are not favored by many as the TPM module is burnt from manufacture with a key that the manufacturer has control over.

### Manually signing modules

If you ever need to manually sign a kernel module, you can use the scripts/sign-file script available in the Linux kernel source tree. It requires four arguments:

- 1. The hash algorithm to use, such as sha512.
- 2. The private key location.
- 3. The certificate (which includes the public key) location.
- 4. The kernel module to sign.

In this case, the key pair does not need to be named signing\_file.priv and such, nor do they need to be in the root of the Linux kernel source tree location.

**root #** perl /usr/src/linux/scripts/sign-file sha512 /usr/src/linux/kernel-signkey.priv /usr/src/linux/kernel-signkey.x509 vxlan.ko For Kernel 4.3.3 or higher the perl script is no more. "sign-file" is an executable and its usage is as shown bellow, Note how the perl has been removed from the beginning of the command. The location of the certificates have also moved from the root source directory /usr/src/linux to the /usr/src/linux/certs directory and now uses signing-key.pem instead of signing-key.priv.

See command bellow:

**root #** /usr/src/linux/scripts/sign-file sha512 /usr/src/linux/certs/signing\_key.pem /usr/src/linux/certs/signing\_key.x509 vxlan.ko Using the command for kernels prior to kernel version 4.3.3 on kernels after this version will produce error:

root # Unrecognized character \ ; marked by <-- HERE after <-- HERE near column 1 at /usr/src/linux/scripts/sign-file line 1.</pre>

### Distributing the kernel and modules

If we create a kernel package through make tarbz2-pkg, the modules in it will be signed already so we do not need to manually sign them afterwards. The signing keys themselves are not distributed with it.

## **External resources**

Booting a self-signed Linux kernel (http://www.kroah.com/log/blog/2013/09/02/booting-a-self-signed-linux-kernel/) - Greg Kroah-Hartman describes how to boot a self-signed Linux kernel from EFI. As having signed kernel module support is only secure if the Linux kernel is trusted, this is an important (and related) feature to work with.

Retrieved from "http://wiki.gentoo.org/index.php?title=Signed\_kernel\_module\_support&oldid=515496 (http://wiki.gentoo.org /index.php?title=Signed\_kernel\_module\_support&oldid=515496)"

Categories (/wiki/Special:Categories): Server and Security (/wiki/Category:Server\_and\_Security) Kernel (/wiki/Category:Kernel)

■ This page was last modified on 13 July 2016, at 17:09.

#### © 2001–2016 Gentoo Foundation, Inc.

Gentoo is a trademark of the Gentoo Foundation, Inc. The contents of this document, unless otherwise expressly stated, are

licensed under the CC-BY-SA-3.0 (https://creativecommons.org/licenses/by-sa/3.0/) license. The Gentoo Name and Logo Usage Guidelines (https://www.gentoo.org/inside-gentoo/foundation/name-logo-guidelines.html) apply.